## **How to set up user rights during registration 1/2**

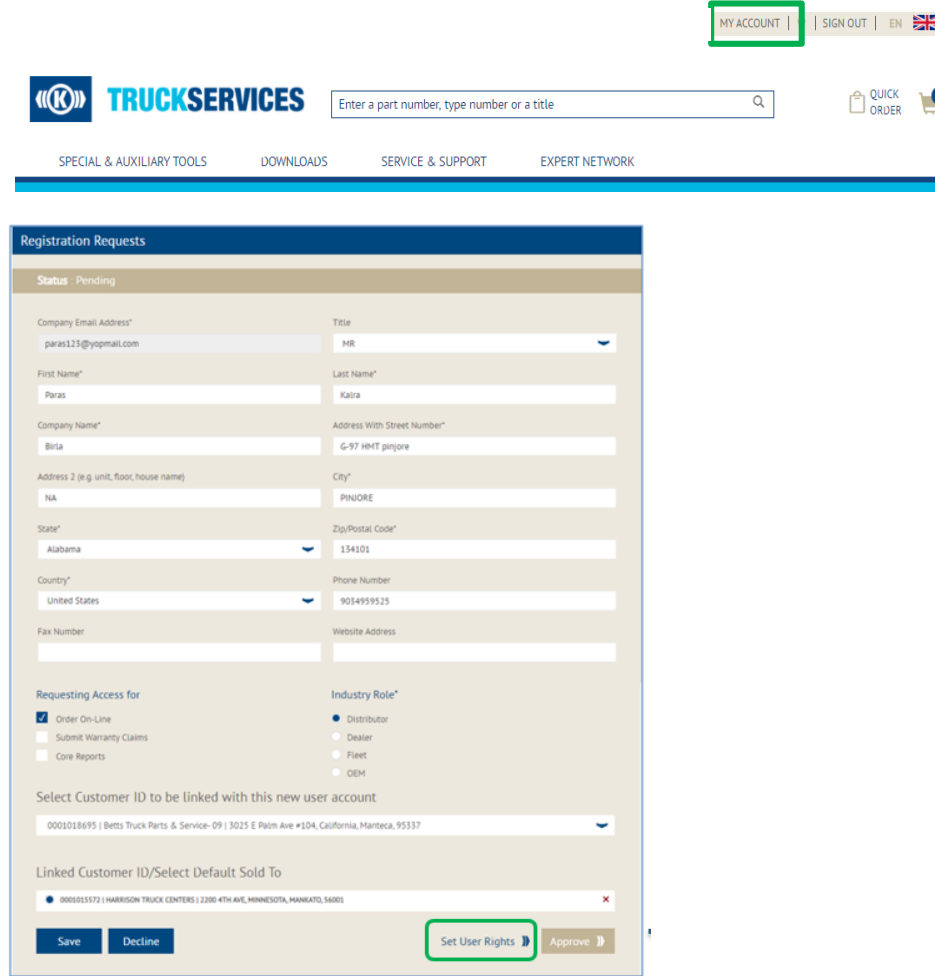

- Visit www.mytruckservices.knorr-bremse.com and sign into your account  $\rightarrow$  My Company Account > **Users > Company Users** – the Customer Admin looks at the users to be reviewed and clicks on each name to edit their status or information
- Customer Admin checks whether the 'Linked Customer ID… ' is linked to the correct customer ID & associated addresses / delivery locations
- Administrator can delete the user or lock their account. Locked accounts can be unlocked in the future
- Admins can 'Approve' or 'Decline' the registration request
- Admins can Set User Rights and choose the access: General, Online Ordering, Additional, Warranty, Core, and Customer Admin Rights

## **How to set up user rights during registration 2/2**

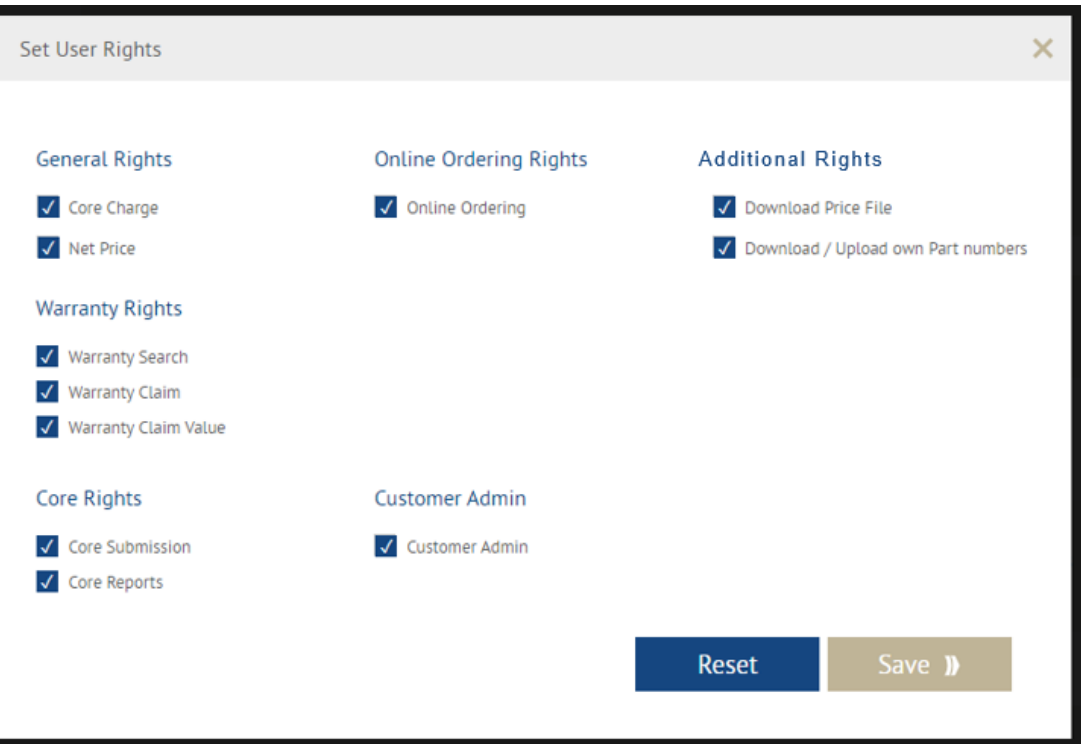

Admins can Set User Rights and choose the access: General, Online Ordering, Additional, Warranty, Core, and Customer Admin Rights

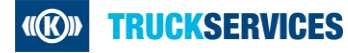